## 化学工学会 51 回秋季大会 オンライン大会参加手順書

## 名前設定編

2020-09-10 版

Zoom クライアントインストール編に従って Zoom クライアントをインストールしておいてください。 参加者編に従ってセッションに接続して下さい。セッション接続中は当該セッションにおけるご自身の 立場に応じて名前を変更して頂く必要があります。以下のルールと変更手順をご確認下さい。

名前のルール

日英いずれかの表記でお願いします。 ■聴講者 ※以下のいずれの立場にもあてはまらない場合 参加登録の受付番号 スペース ご所属 スペース お名前 例)0112 〇〇⼤学 本郷弥⽣/ 0112 U. XX HONGO Yayoi

■登壇者(ポスター発表者含む) ※連名発表者は聴講者扱い 登壇者講演番号 スペース お名前 例)登壇者 A301 化学花⼦ / Speaker A301 KAGAKU Hanako

■受賞者 ※授賞式のみ 受賞者 スペース お名前 例)受賞者 ⼯学太郎 / Prize winner KOUGAKU Taro

■プレゼンター ※授賞式のみ プレゼンター スペース お名前 例)プレゼンター ⼩⽇向次郎 / Presenter KOHINATA Jiro

■オーガナイザー オーガナイザーセッション番号 スペース お名前 例)オーガナイザーSV1 ⼯学花⼦ / Organizer SV1 KOUGAKU Hanako

■座⻑・司会 座長セッション番号 スペース お名前 例)座⻑ SV1 ⼩⽯川太郎/ Chair SV1 KOISHIKAWA Taro

■会場係 会場係セッション番号 例)会場係 SV1

■審査員 オーガナイザーの指示に従ってください。(ご指示がない場合は、聴講者のままで結構です。) 名前の変更方法

1. 名前を変更する場合は、Zoom 画面下部の「参加者」のボタンをクリックして、右側に出てくる参加 者一覧から自分を探し、マウスカーソルを合わせます。「詳細」ボタンが表示されますのでクリック して「名前の変更」を選択して下さい。

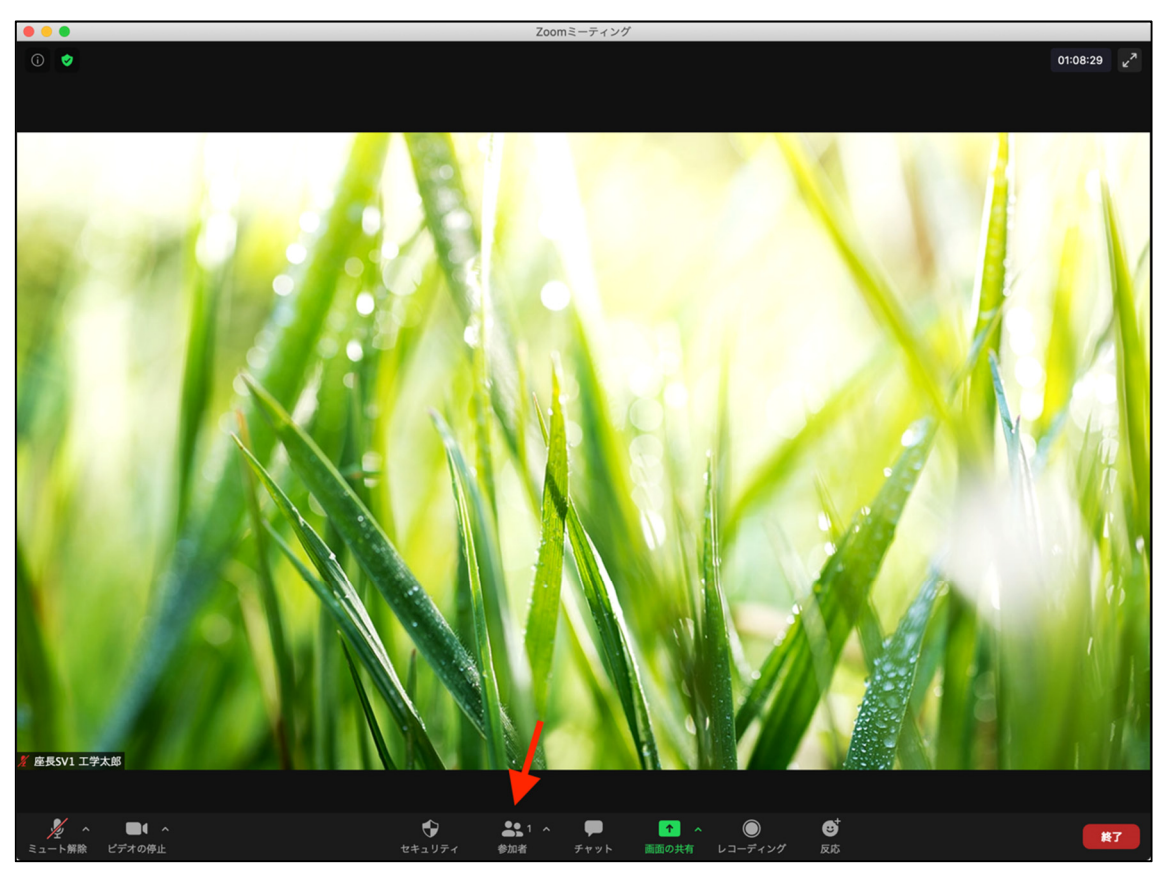

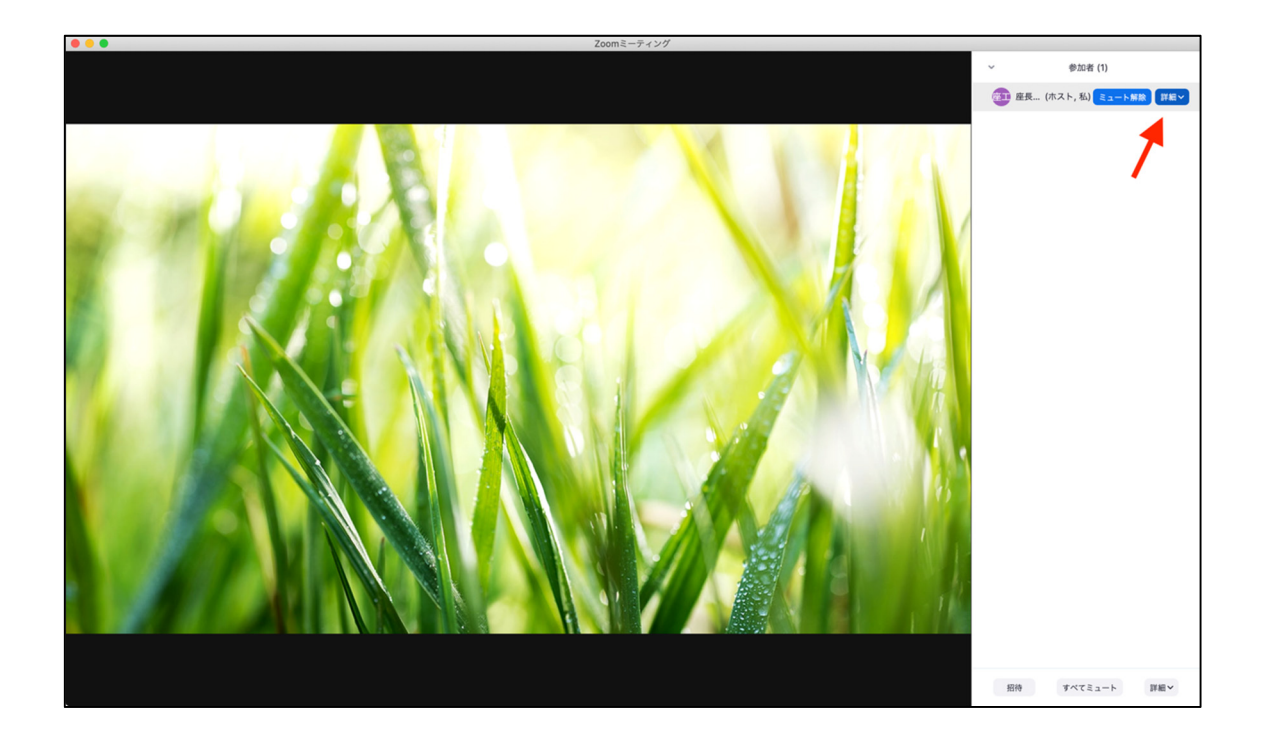